# <u>ඉගගෙ NZCER</u> Rangahau Mātauranga o Aotearoa

# NZCER Assist - Getting Started

Admin's Version

©2021 New Zealand Council for Educational Research

#### Setting up your NZCER Assist account

There are 3 major but simple and easy to perform steps for creating account and joining your school.

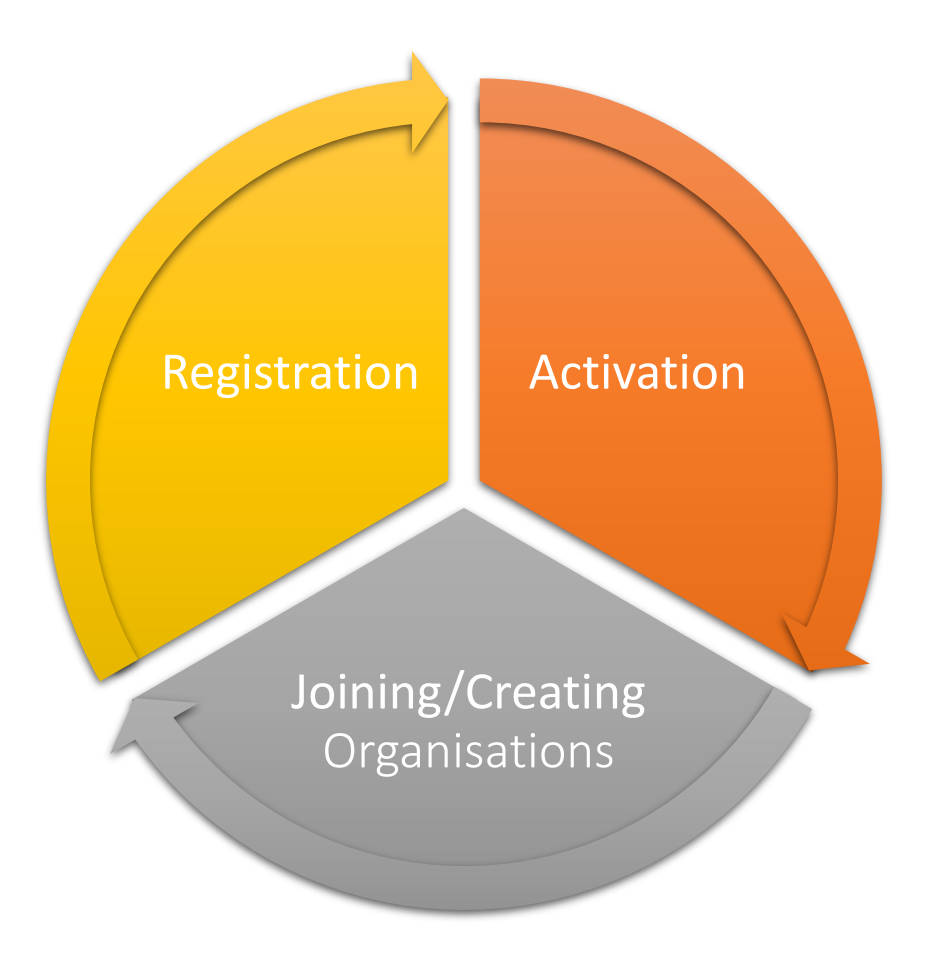

# Registration

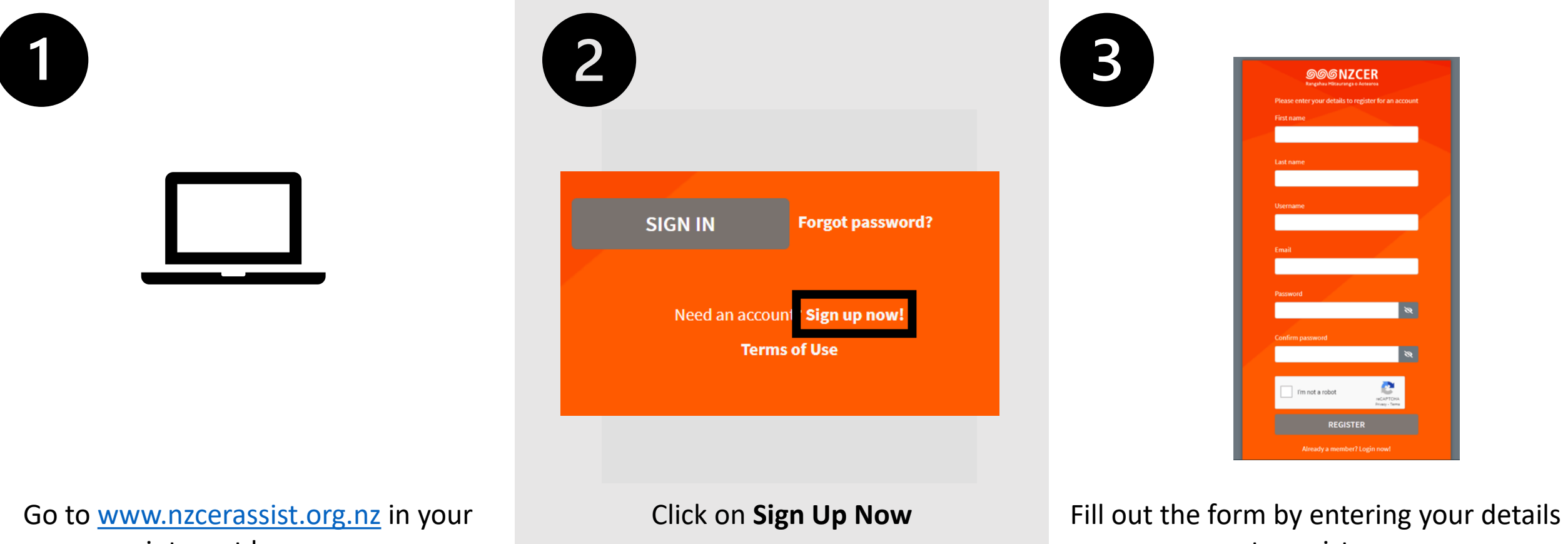

internet browser

to register.

#### Activation

#### <u>මෙලෙර් NZCER</u> Rangahau Mātauranga o Aotearoa

#### Welcome

Please click below to confirm your email

Confirm email

Alternatively, copy and paste this URL into your browser:

Once registered you will receive an activation link. You might need to check your spam folder for this email.

## Create/Join an School/Organisation

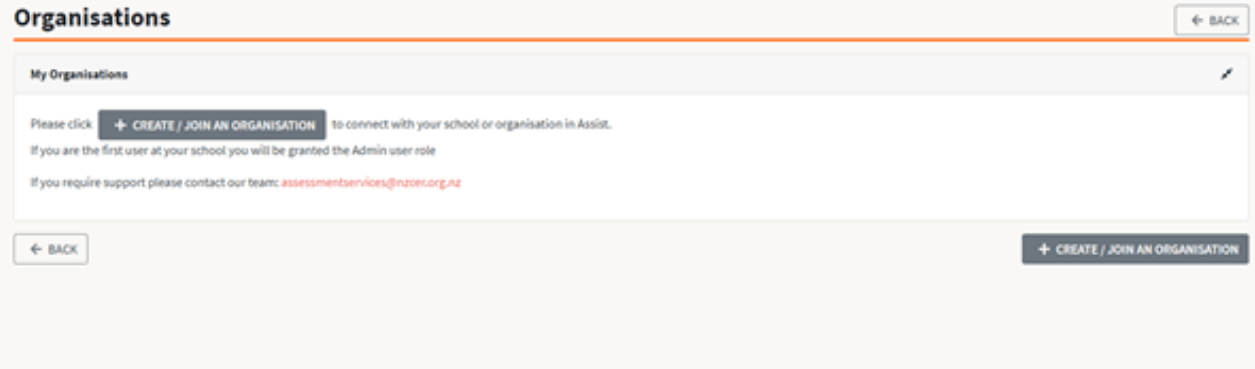

#### Create an Organisation **Creative and Creative and Creative According Creative According Creative According Creative According Creative According Creative According Creative According Creative According Creative According C**

If your organisation has *never* been registered with our new NZCER Assist platform, our previous NZCER Marking Site, or made use of the Ministry of Education Wellbeing@School Toolkit, then you will have to create your organisation within NZCER Assist.

**Note**: The first user to create the organisation becomes the admin user for the organisation by default.

Once you have created your NZCER Assist account click on 'create/join an organisation' to begin this process.

If your school has previously been active in any of our NZCER online systems, then your school will already be created in NZCER Assist.

If this is the case, you will be requesting access to join your school/organisation rather than creating it as a new entity.

**IMPORTANT**: When a user is requesting to join an organisation that already has an Organisation Administrator this will trigger a confirmation process. If you encounter this scenario when creating your account, please contact our team at assessmentservices@nzcer.org.nz

#### Steps to Create an Organisation

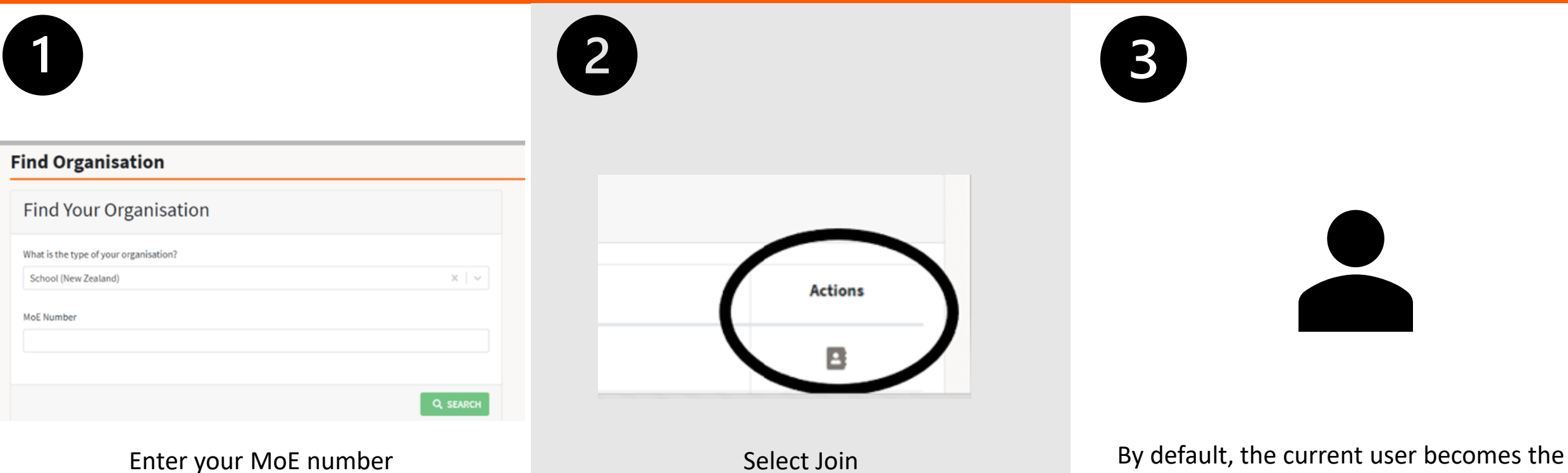

admin and can access the site easily.

#### **This step is useful for schools that are setting up their accounts for the first time.**

#### Steps to Join an Organisation

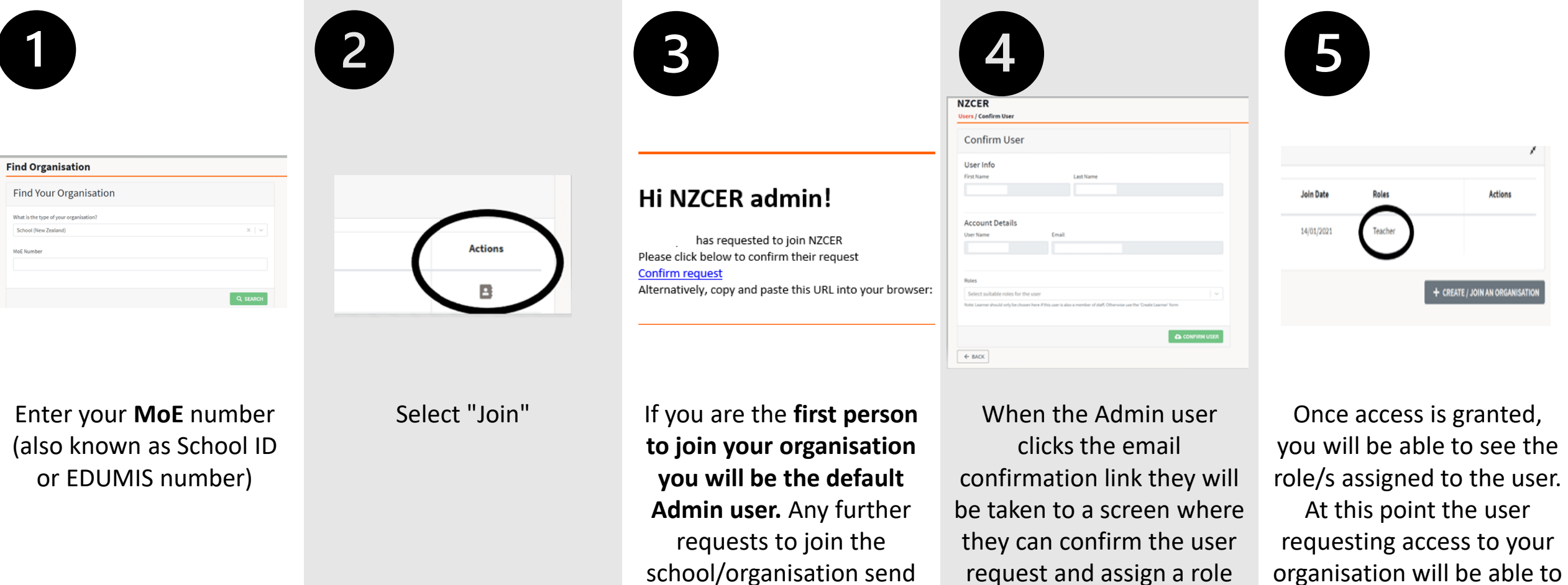

an alert to the existing Admin to approve.

to the user – Admin, Teacher or Learner.

login to your organisation.

**Please contact assessment services once you have requested to join the organisation**

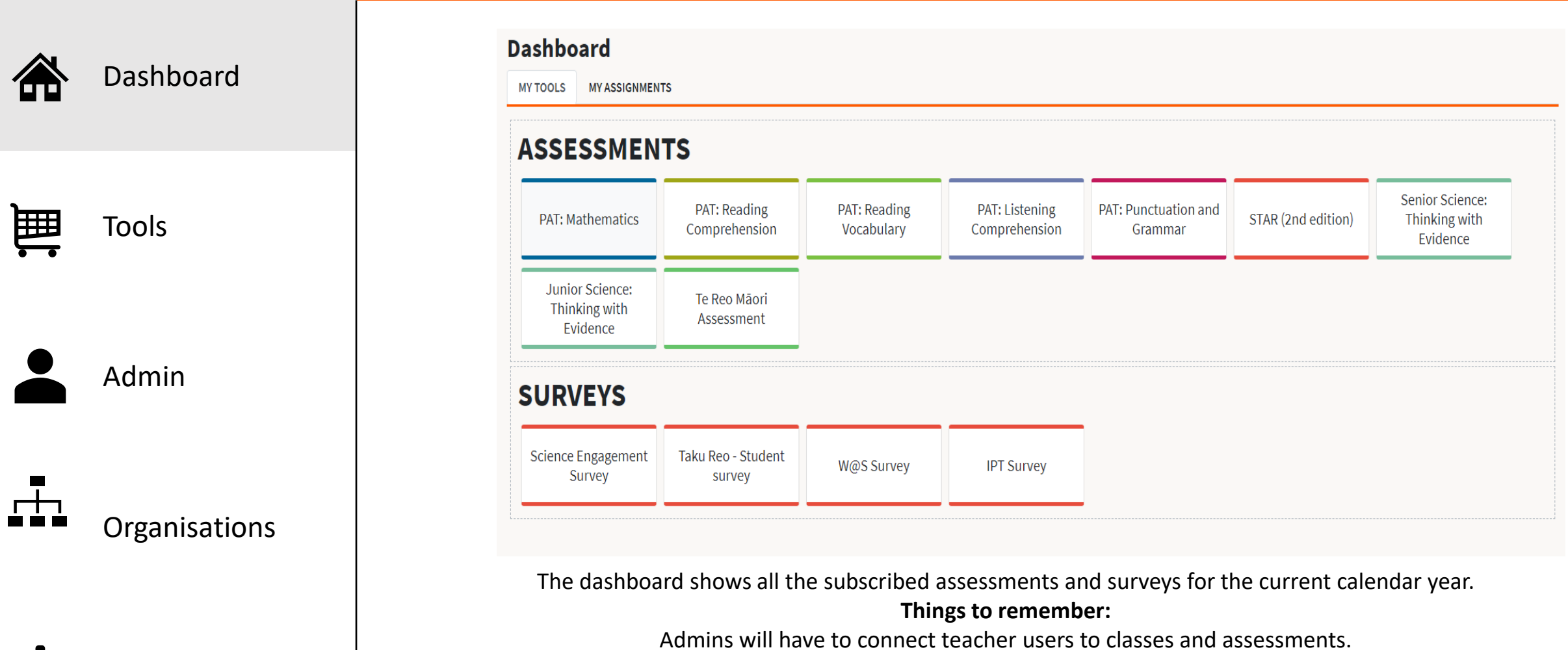

Organisation Users

Teacher users can create their own assessments with the subscribed assessments. We strongly recommend finalising your subscription before doing your SMS upload

![](_page_8_Picture_1.jpeg)

Tools

![](_page_8_Picture_3.jpeg)

![](_page_8_Picture_4.jpeg)

Organisation Users

Admin

![](_page_8_Picture_184.jpeg)

and understanding of mathematics in the New Zealand curriculum. It is directly aligned with the New Zealand Curricul ets the big ideas students need to understand in order to make progre-

![](_page_8_Picture_185.jpeg)

The **Tools** screen allows Admin to enable subscription of assessments or surveys for the current calendar year.

PAT: Mathematics

**Tools** 

Assessments **PAT** Reading

**Hint:** Please finalise your subscriptions before running your SMS upload **Subscription pricing:** All assessment and survey subscription and pricing for 2021 remains the same.

\$25.00 TW SUBSCRIBED

**Invoicing:** For term one, 2021 we are processing all subscription invoices offline. You will be invoiced for your subscription choices and any assessment activity by the end of Term 1, 2021, if not earlier in the term.

**Dashboard:** Once you have updated your subscriptions your dashboard will show the products selected. Any assessment products you have subscribed to will be visible to both Organisation Admins and Teachers at your school.

#### **Assessments and Surveys:**

 $\angle$  **PACK** 

Please note that survey products are only visible to users with the Organisation Admin role.

![](_page_8_Picture_15.jpeg)

![](_page_9_Picture_1.jpeg)

 $B = B$ 2288 区本盒面

![](_page_10_Picture_1.jpeg)

#### **Classes Organisations**

![](_page_10_Picture_72.jpeg)

Admins can complete organisational details within the organisations tab.

![](_page_11_Picture_1.jpeg)

learners to the classes and assessments automatically created as part of the SMS upload. A number of SMS vendors support this feature. If you don't have an SMS system you can still generate upload file – please contact our team for support with this.

The admin can upload an SMS CSV file into NZCER Assist – this process creates classes and learners as well as connecting

**Things to remember:** SMS file format has not changed and NZCER has communicated this to SMS vendors.

Dashboard

![](_page_11_Picture_3.jpeg)

![](_page_11_Picture_4.jpeg)

![](_page_12_Picture_72.jpeg)

an Administrator role

**PE** Organisation Users

![](_page_13_Picture_0.jpeg)

# Assessment Services Team

#### $\boxtimes$  assessmentservices@nzcer.org.nz **a** 04 802 1630

©2021 New Zealand Council for Educational Research